## **Patient Care Orders**

- Go to the orders page on the grey navigation bar
- Click Add in either of the two usual places
- Add an order by searching in the search bar or opening the patient care folder to select

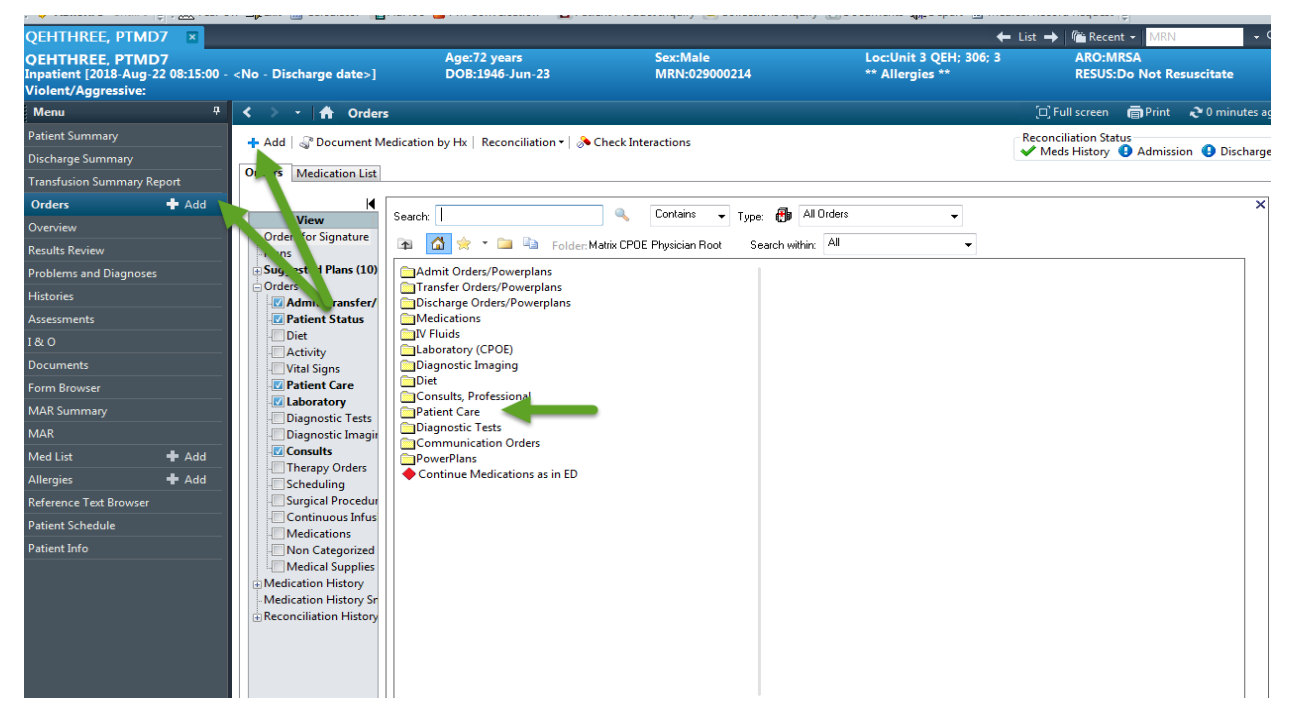

This is an example of the Patient Care Folder.

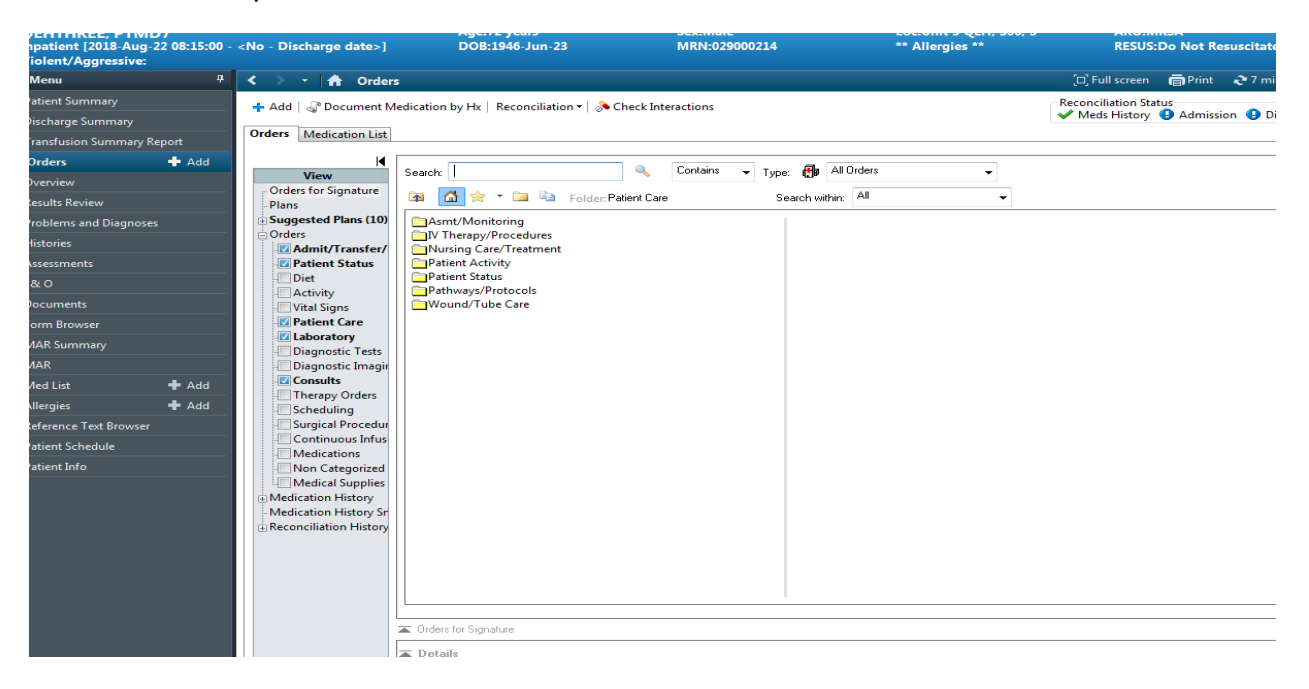

## Example of a Patient Care Order search

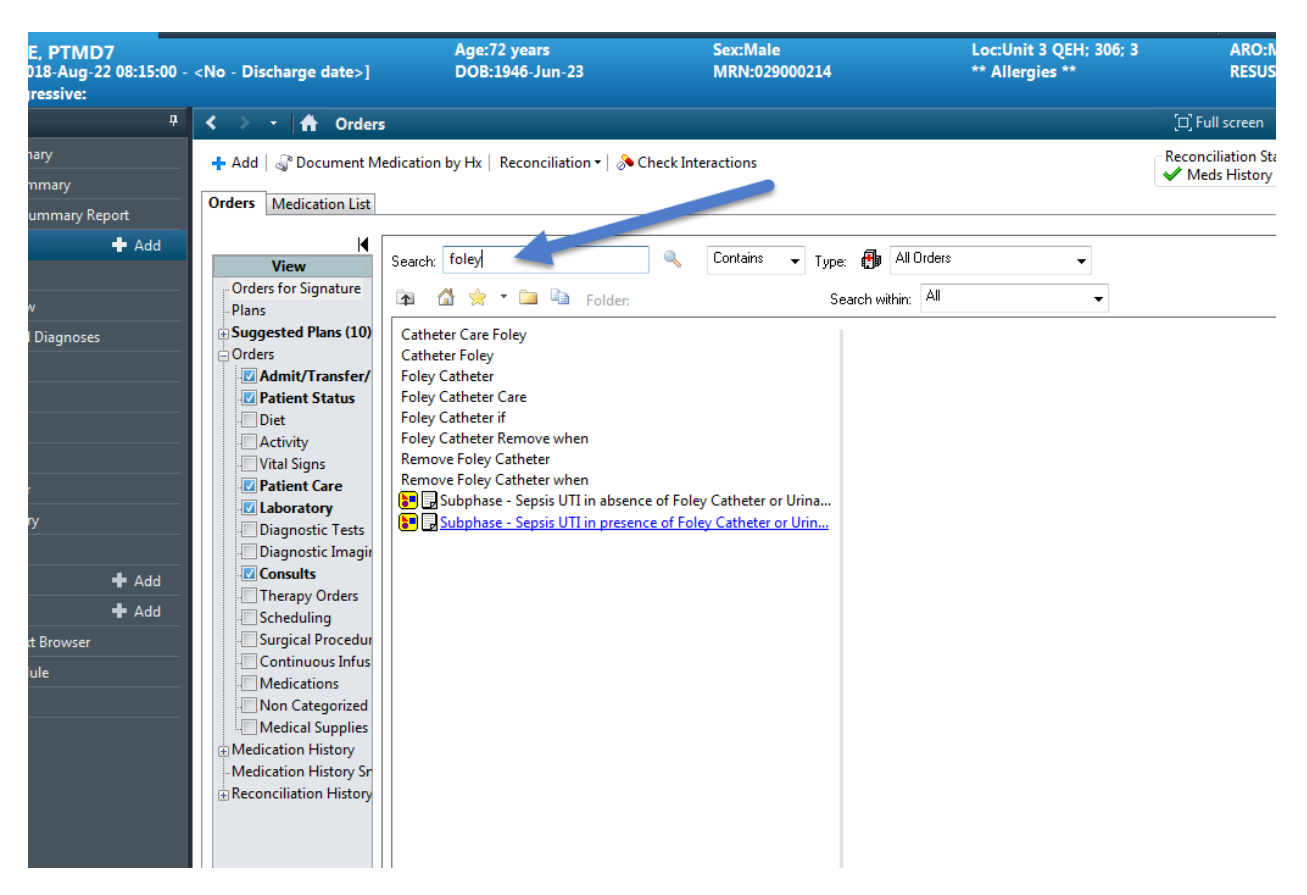